## **Sisukord**

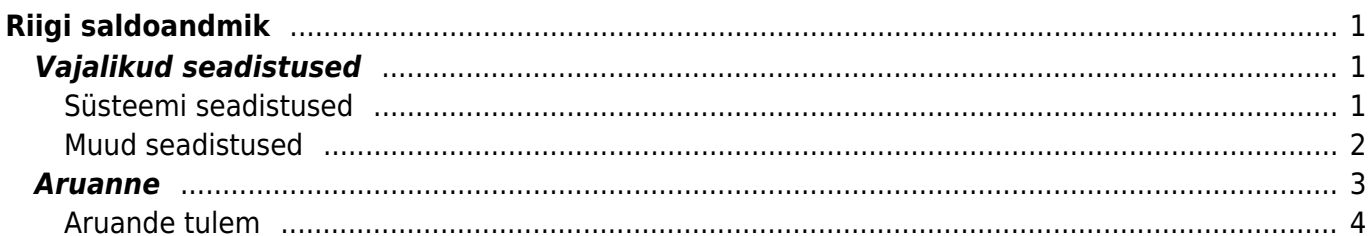

# <span id="page-2-0"></span>**Riigi saldoandmik**

Riigi osalusega ettevõtetel ja asutustel on kohustus esitada saldoandmiku.

Saldoandmikuks nimetatakse üldeeskirjas kontokombinatsioonide ja nende saldode järjestatud loetelu.

Saldoandmik esitatakse Rahandusministeeriumi saldoandmike infosüsteemi elektroonilises vormis XML failina.

- Riigiraamatupidamiskohustuslaste üksused (tehingupartneri koodi neljas number on 0),
- kohaliku omavalitsuse üksused (tehingupartneri koodi neljas number on 1),
- muud valitsussektorisse kuuluvad avalik-õiguslikud juriidilised isikud (tehingupartneri koodi neljas number on 2) ning
- valitsussektorisse kuuluvad sihtasutused, mittetulundusühingud ja äriühingud (tehingupartneri koodi neljas number on 3)

esitavad saldoandmiku iga kuu kohta.

Ülejäänud saldoandmikud esitatakse iga kvartali kohta.

**Kui saldoandmiku perioodiks on kuu**, esitatakse saldoandmik iga kuu kohta kasvavalt kalendriaasta algusest (bilansikontode saldod aruandekuukuu lõpu seisuga ja tulemiaruande kontode saldod perioodi kohta alates kalendriaasta algusest kuni aruandekuu lõpuni).

**Kui saldoandmiku perioodiks on kvartal**, esitatakse saldoandmik iga kvartali kohta kasvavalt kalendriaasta algusest (bilansikontode saldod aruandekvartali lõpu seisuga ja tulemiaruande kontode saldod perioodi kohta alates kalendriaasta algusest kuni aruandekvartali lõpuni).

#### <https://www.riigiteataja.ee/akt/105012011007>

Saldoandmiku kasutuselevõtuks pöördu klienditoe poole info@directo.ee

## <span id="page-2-1"></span>**Vajalikud seadistused**

#### <span id="page-2-2"></span>**Süsteemi seadistused**

- **Riik "Jah"** antud seadistuse saab peale panna ainult Directo klienditugi või projektijuht (info@directo.ee).
- **Saldoandmiku algus** see kuupäev täidetakse ära, kui alustatakse Directos saldoandmiku esitama hakkamist. Edaspidi seda muuta ei ole vaja.

 Olemas on ka süsteemi seadistus **Saldoandmiku alguskuupäev**, kuid seda kasutatakse ainult siis kui kasutatakse vanemat saldoandmiku. Siin juhendis kirjeldatud aruanne on uuem ja selle jaoks seda seadistust täitma ei pea.

#### <span id="page-3-0"></span>**Muud seadistused**

- Finantskonto kaardil väli **Riigi konto** siia kirjutatakse riigi kontoplaani konto number. Väli on kohustuslik, et antud kirje saldoandmiku aruandesse tekiks.
- Finantskonto kaardil **Kande objektid** siia saab märkida objektid, mis antud konto puhul kirjutavad üle finantskandel sama taseme olemasolevad objektid või lisab need juurde. Võib komaga eraldades ka mitu objekti märkida.

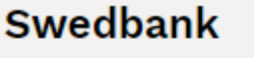

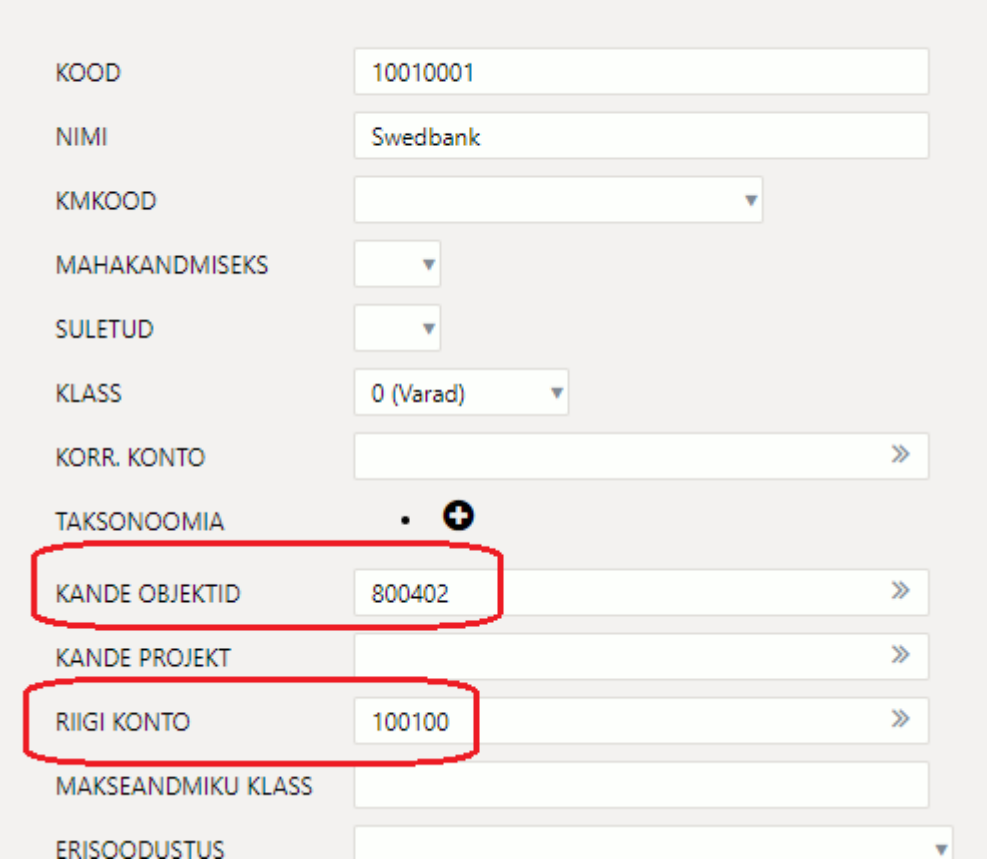

Näiteks, kui konkreetsel kontol peab alati olema kindel tehingupartneri kood, siis saab selle märkida konto kaardi väljale **Kande objektid**.

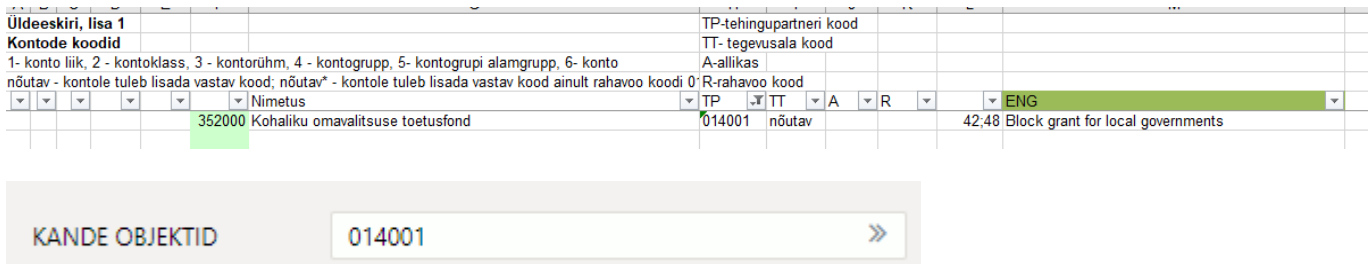

Finantskonto kaardil **Erikord** - väli on seadistatud riigi kontoplaani nõutav\* lahtri jaoks, mis tähistab, et kontole tuleb lisada vastav kood ainult rahavoo koodi 01 olemasolul. Erikord lahtrisse märgitakse objektikood. Selle objekti taseme, millele erikord märgitud on, objekt tuleb saldoandmiku ainult siis, kui finantskandel on ka erikorra objekt. Kui kandel on antud taseme objekt, aga erikorra objekti ei ole, siis tuleb saldoandmiku ilma objektita saldo.

Erikord on seadistatud riigi kontoplaani nõutav\* lahtri jaoks, mis tähistab, et kontole tuleb lisada

#### vastav kood ainult rahavoo koodi 01 olemasolul. Näiteks konto

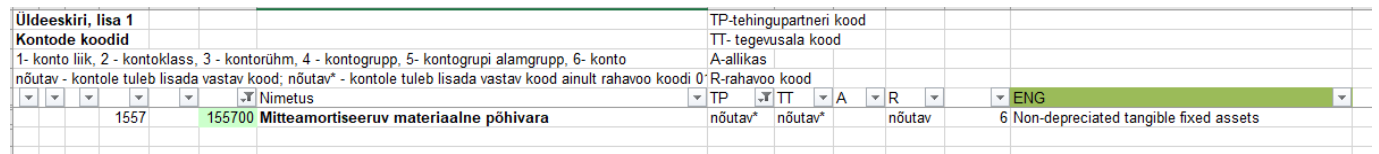

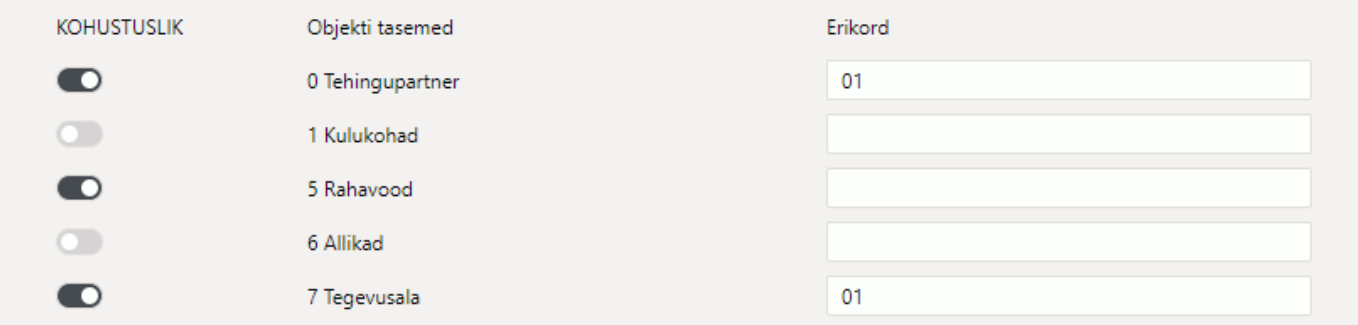

Objekti tasemel väli **Tulp saldoandmiku**s - määrab, mitmes tulp antud objekti tase saldoandmikus on.

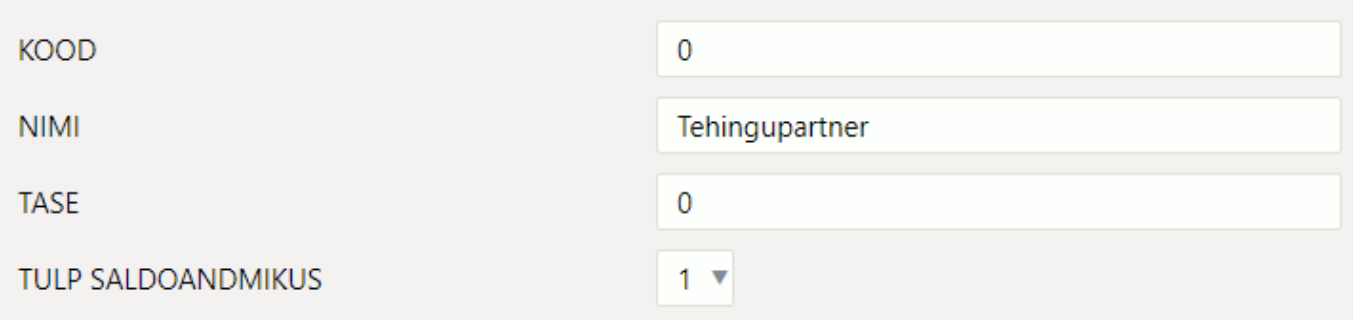

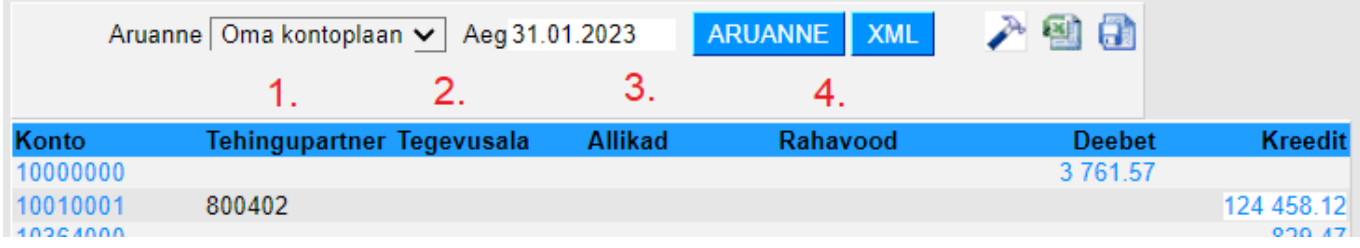

### <span id="page-4-0"></span>**Aruanne**

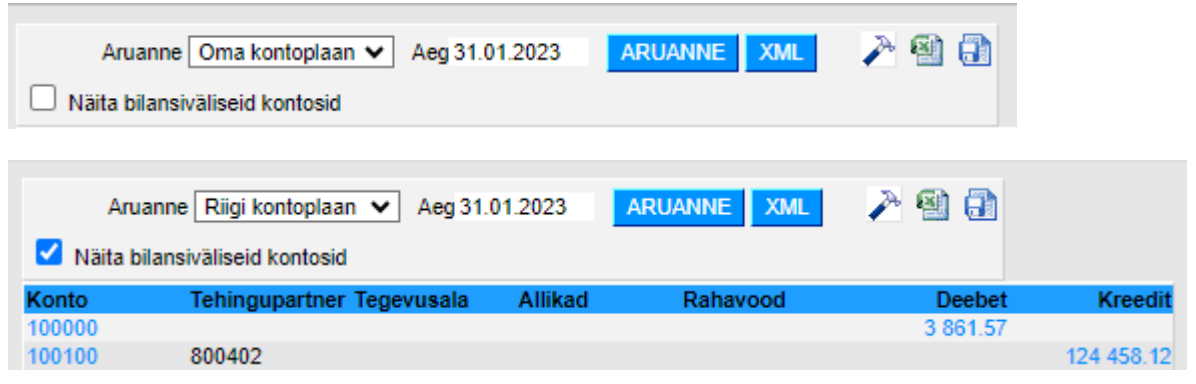

Aruandel on kaks vaadet oma- ja riigi kontoplaan.

- **Oma kontoplaan** vaates näeb aruannet enda Directo kontoplaaniga. Kuid tuleb meeles pidada, et aruannet näidatakse ainult nende kontode kohta, millel on täidetud konto küljes lahter Riigi konto.
- **Riigi kontoplaan** vaates näeb aruannet summeeritult riigi kontode järgi. Näiteks kui kahele kontole on sama riigi konto määratus, siis selles vaates liidetakse nad kokku.

Lisaks on aruanne jagatud objektitasemete vahel tulpadeks. Nähtavale tuuakse selle taseme objekti koodid, mille tasemetel on täiedud lahter Järjekord saldoandmikus.

**Aeg** väljale märgitakse kuupäev, mis seisuga aruannet näha soovitakse. Perioodi alguseks võetakse alati valitud aasta esimene kuupäev ning perioodi lõpuks on siis aeg lahtrisse märgitud kuupäev.

**Aruanne** nupp laeb aruande ekraanile nähtavale.

**XML nupu** alt saab allalaadimiseks faili, mis tuleb enda arvutisse salvestada ja mida on võimalik riigi infosüsteemi üles laadida.

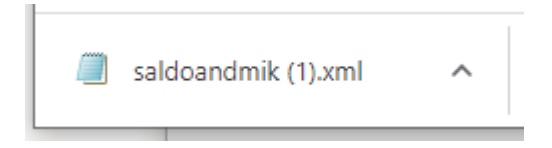

**Näita bilansiväliseid kontosid** linnu peale panemisel ilmuvad aruandesse ka bilansivälised kontod. Ilma linnuta neid kontosid aruandesse ei näidata.

#### <span id="page-5-0"></span>**Aruande tulem**

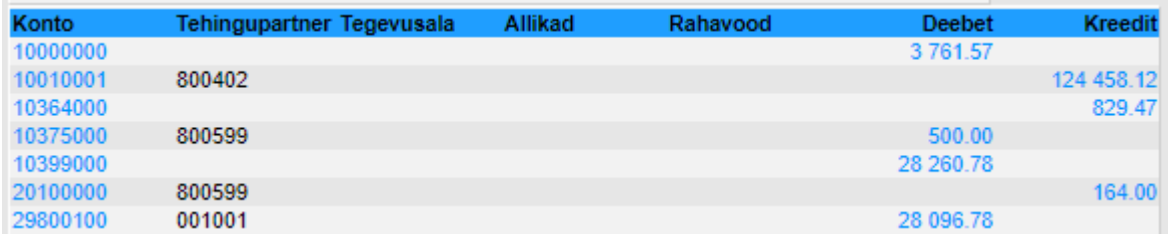

Saldoandmiku tulem on kontode lõppsaldod valitud kuupäeva seisuga, objektideks tükeldatult. Objektitasemed on antud juhul tulpadeks jagatud - tehingupartner, tegevusala, allikad ja rahavood ning nende all ongi nähtavalt kandel olevad objektid nende reeglite järgi, mis riik on ette määranud ja mis on programmis seadistatud.

Hetkel on aruanne seadistatud, et kui saldod on miinusega, kuvatakse seda kreedit tulbas ja kui positiivne number, siis deebet tulbas.

**Konto** peale vajutades saab avada finantskonto kaardi ning näha selle seadistusi.

**Deebet ja kreedit** peale vajutades avaneb antud konto ja objekti filtritega pearaamatu aruanne. Näiteks:

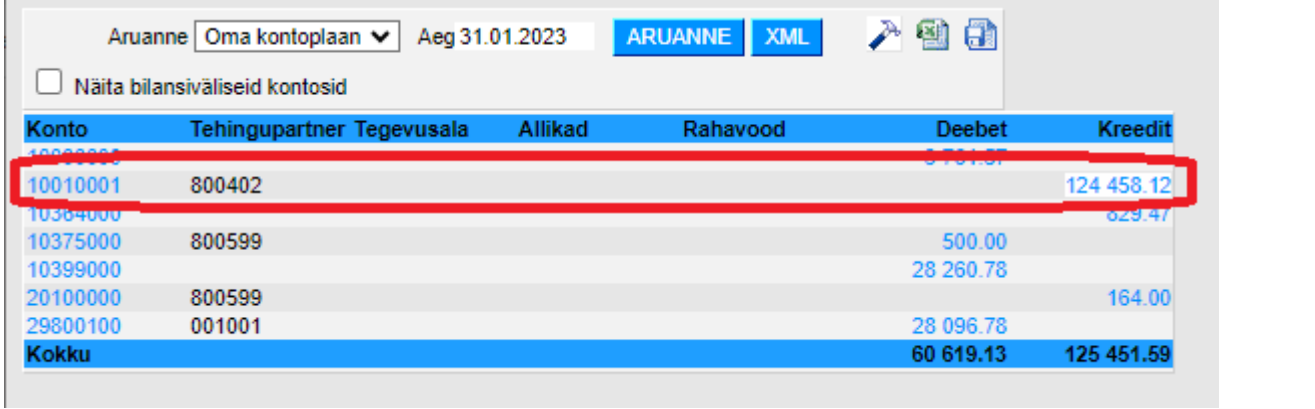

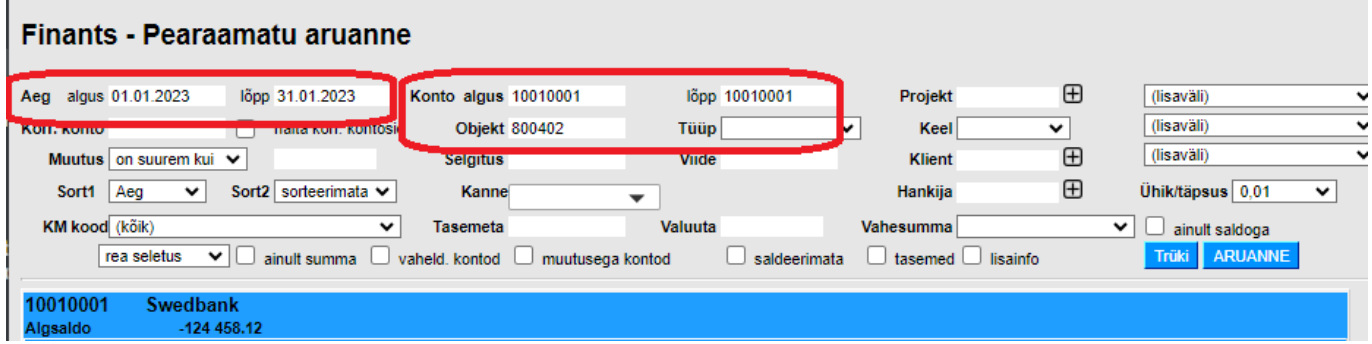

From: <https://wiki.directo.ee/> - **Directo Help**

Permanent link: **[https://wiki.directo.ee/et/fin\\_aru\\_saldoandmik?rev=1688638945](https://wiki.directo.ee/et/fin_aru_saldoandmik?rev=1688638945)**

Last update: **2023/07/06 13:22**